# инструкция личного кабинета агента

регистрация

вход в лк агента

интерфейс личного кабинета агента

заведение заявки

портрет заёмщика

продукты для малого бизнеса в потоке

заполенение анкеты заемщика

предодобренное решение

расшифровки лимита в личном кабинете заемщика

расшифровки анализа бизнеса

получение вознаграждения

вывод вознаграждения

поддержка

# Поток

- 02
- 03
- 04
- 05
- 06
- 07
- 08
- 09
- 10
- $11$
- $12 14$ 
	- 15
	- 16

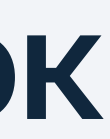

# регистрация

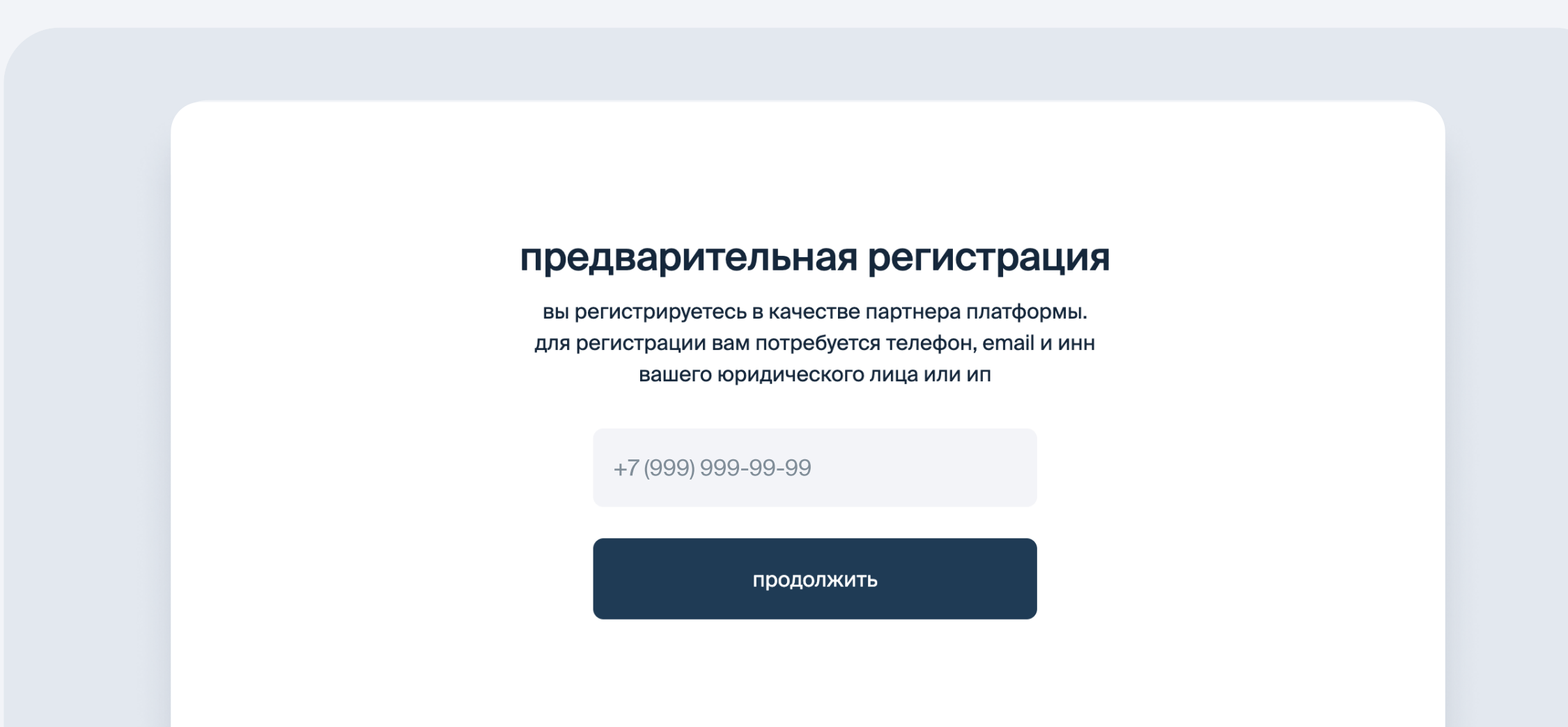

#### регистрация агента

зарегистрируйтесь по номеру телефона, укажите свой ИНН агента, e-mail и придумать пароль для входа в личный кабинет

зарегистрироваться как агент  $\rightarrow$ 

важно! агентами могут быть только юридические лица или индивидуальные предприниматели

1 этап

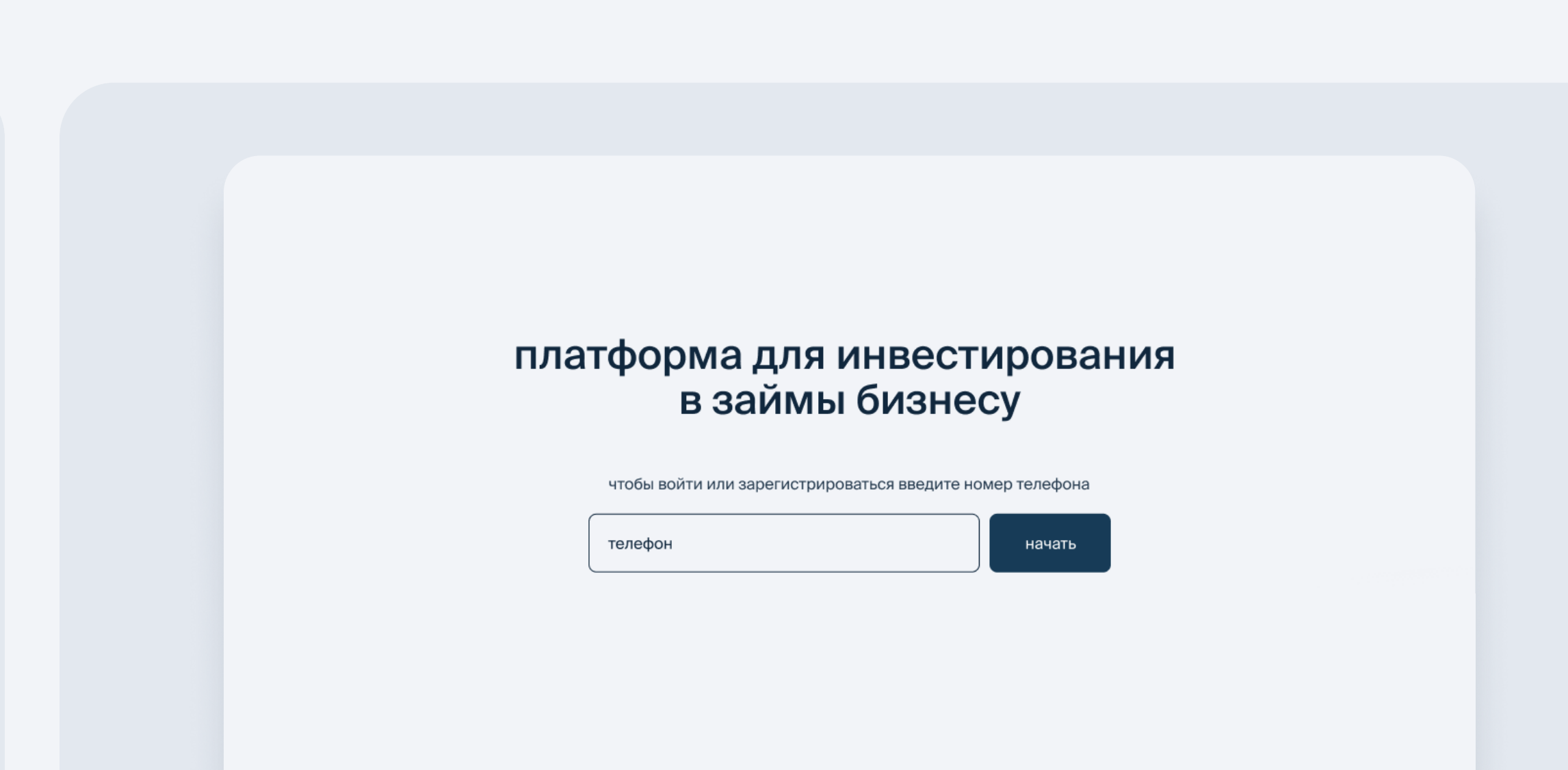

#### регистрация инвестора

 $2$  этап

зарегистрируйтесь как инвестор (физическое лицо) и далее добавьте юридическое лицо (через которое работает агент)

зарегистрироваться как инвестор  $\rightarrow$ 

важно! после первого этапа можно работать в личном кабинете агента и заводить заявки, второй этап можно пройти позже

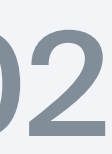

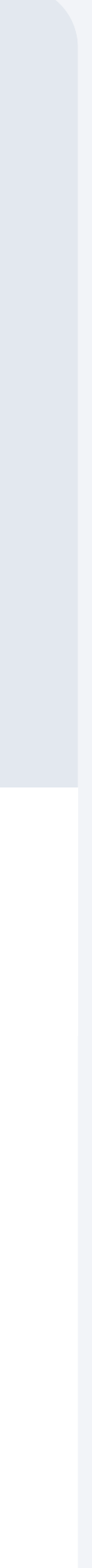

# вход для агента

для входа в личный кабинет агента укажите телефон или e-mail и пароль

войти как агент  $\rightarrow$ 

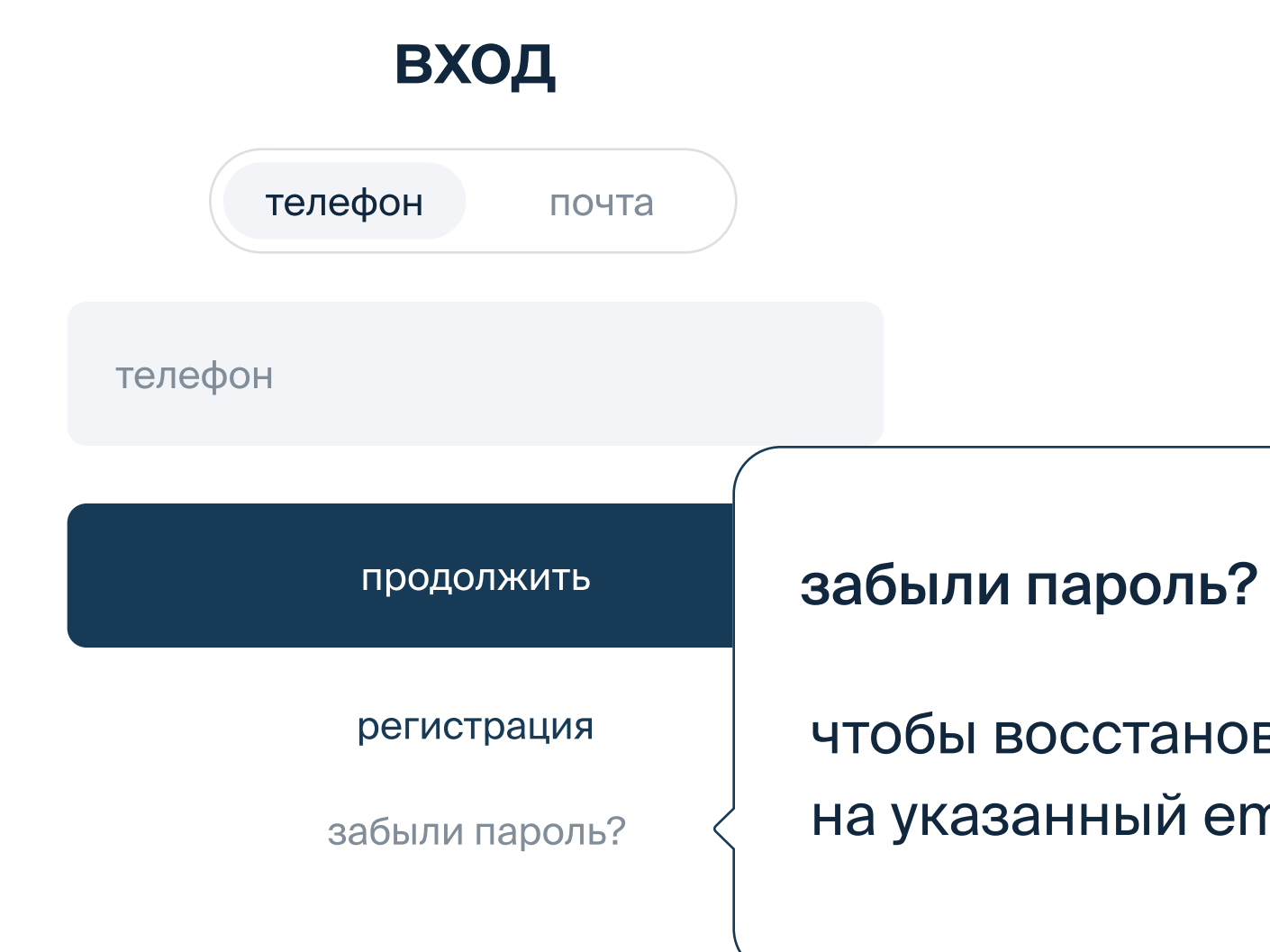

чтобы восстановить ваш пароль, нажмите кнопку Забыли пароль? на указанный email пришлем инструкцию для восстановления

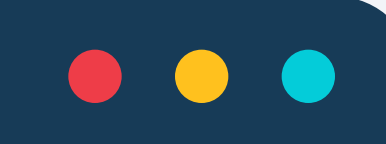

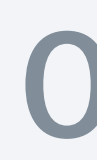

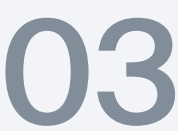

# интерфейс личного кабинета агента

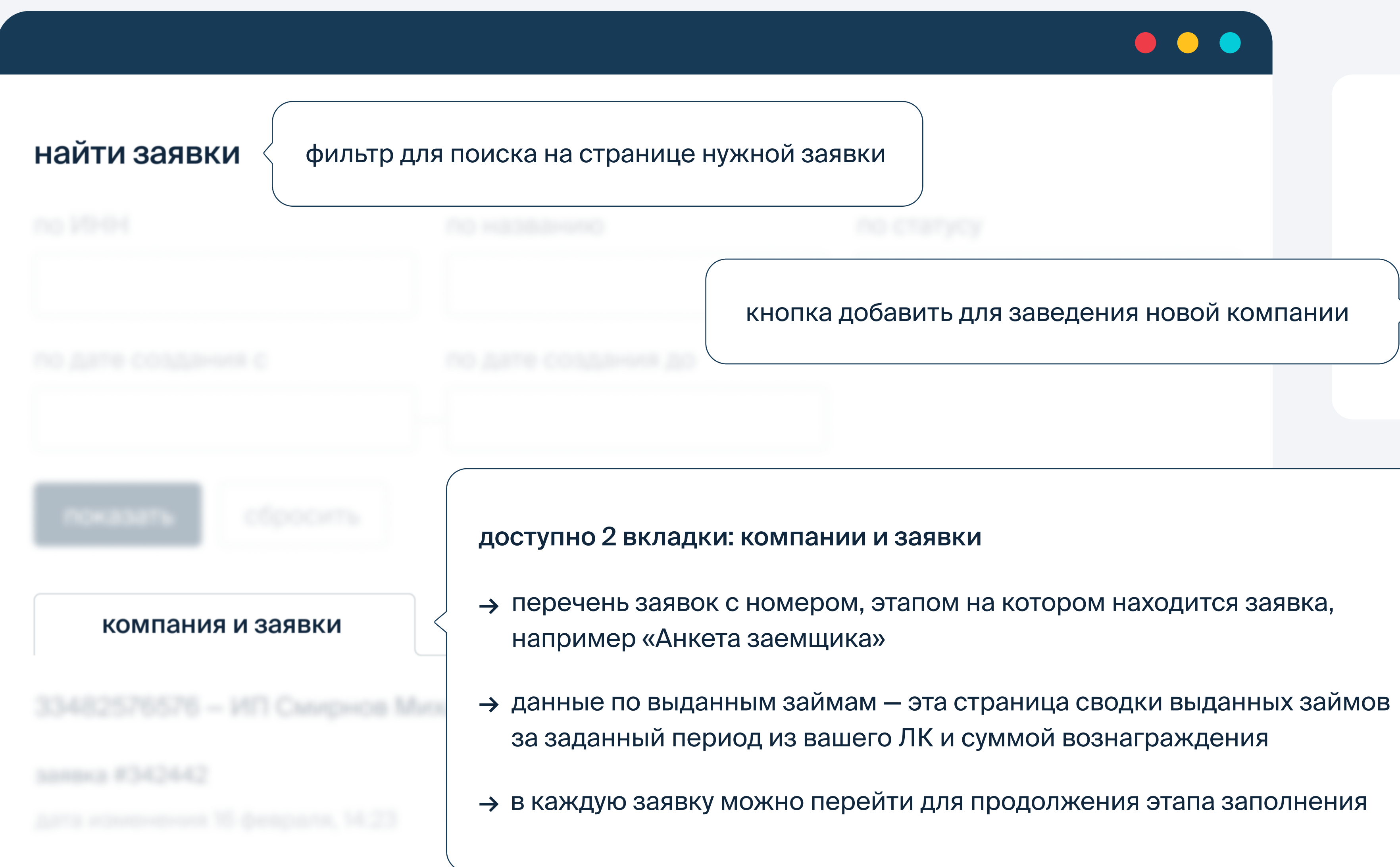

#### добавьте компания для получения решения

**UHH** 

добавить

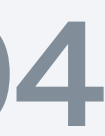

## заведение заявки

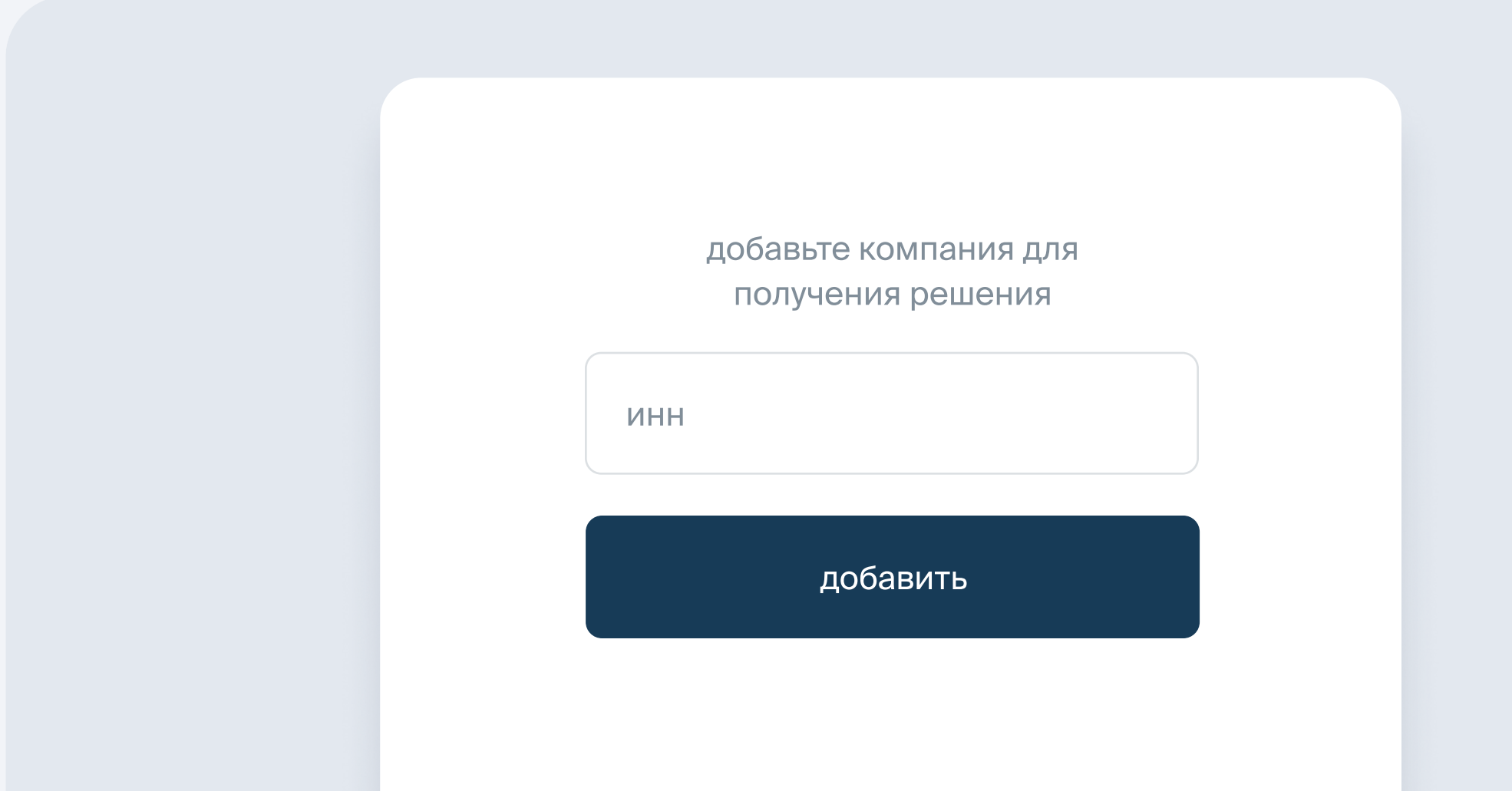

## 1 этап

для заведения новой заявки введите ИНН компании в окно справа и нажмите кнопку «добавить»

справа на экране для удобства есть навигация по этапам заявки и выделен шаг, на котором вы находитесь

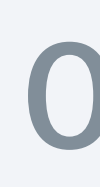

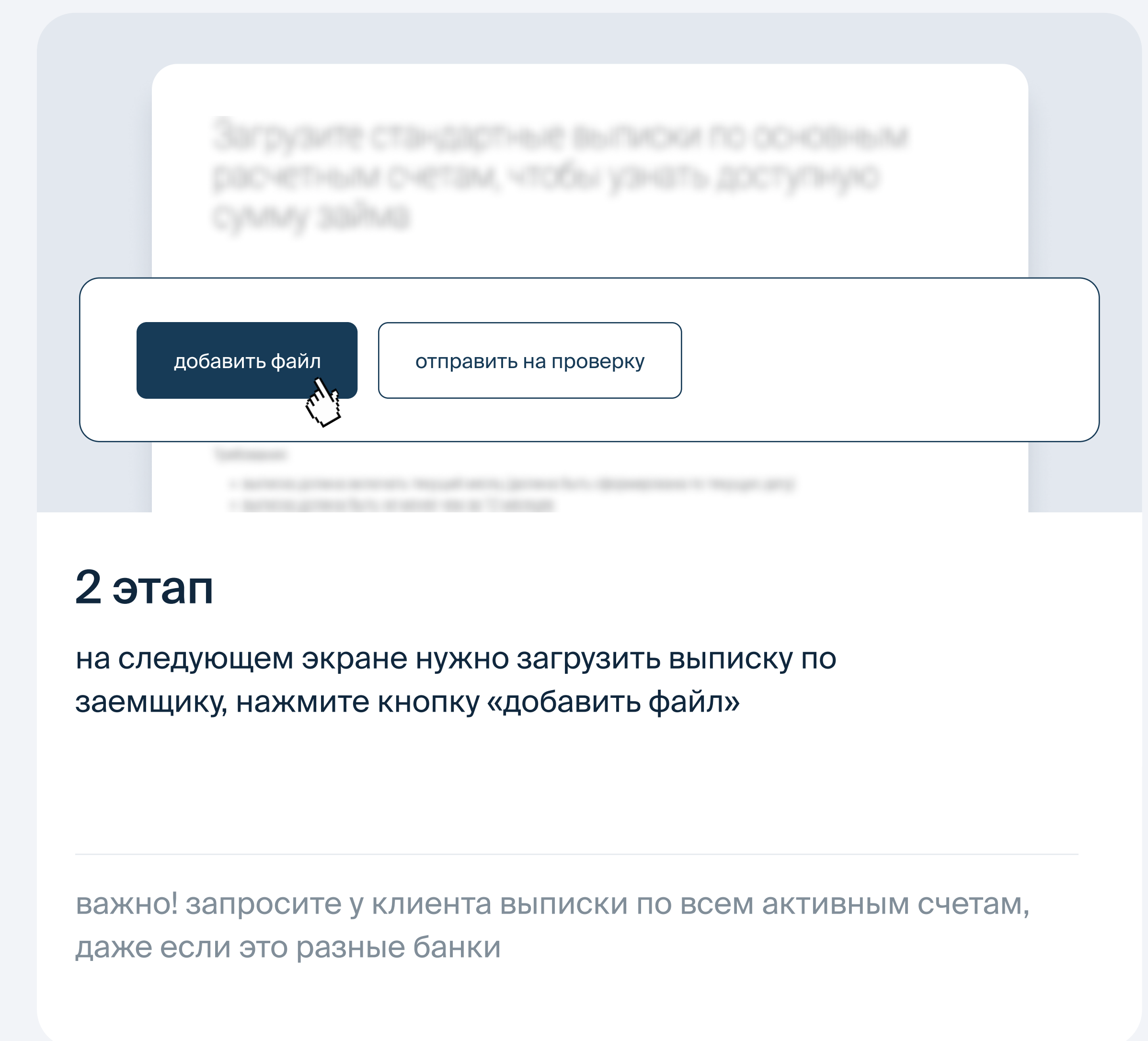

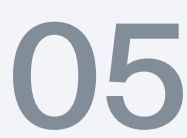

# портрет заёмщика в потоке

целевая аудитория

срок ведения фактической деятельности от 6 месяцев

# от 6 месяцев

## месячный оборот

малый и средний бизнес со стабильными оборотами от 100 000 руб в месяц без крупных просадок в рамках года по выписке

# **OT 100 000 ₽**

 $\bigcap_{\Gamma}$ 

88

#### география заёмщиков

\*почти все, кроме Дагестан, Ингушетия, Кабардино-Балкария, Карачаево-Черкессия, Чеченская республика, Северная Осетия-Алания

# все регионы\*

#### кредитная история

отсутствуют текущие просрочки, арбитражи в качестве ответчика и непогашеные ИСПОЛНИТЕЛЬНЫЕ ЛИСТЫ

#### $\blacktriangleright$ неитральная

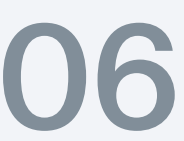

 $\left($ O

# продукты для малого бизнеса

миссия платформы - сделать финансирование простым и доступным, новый продукт - «транши»

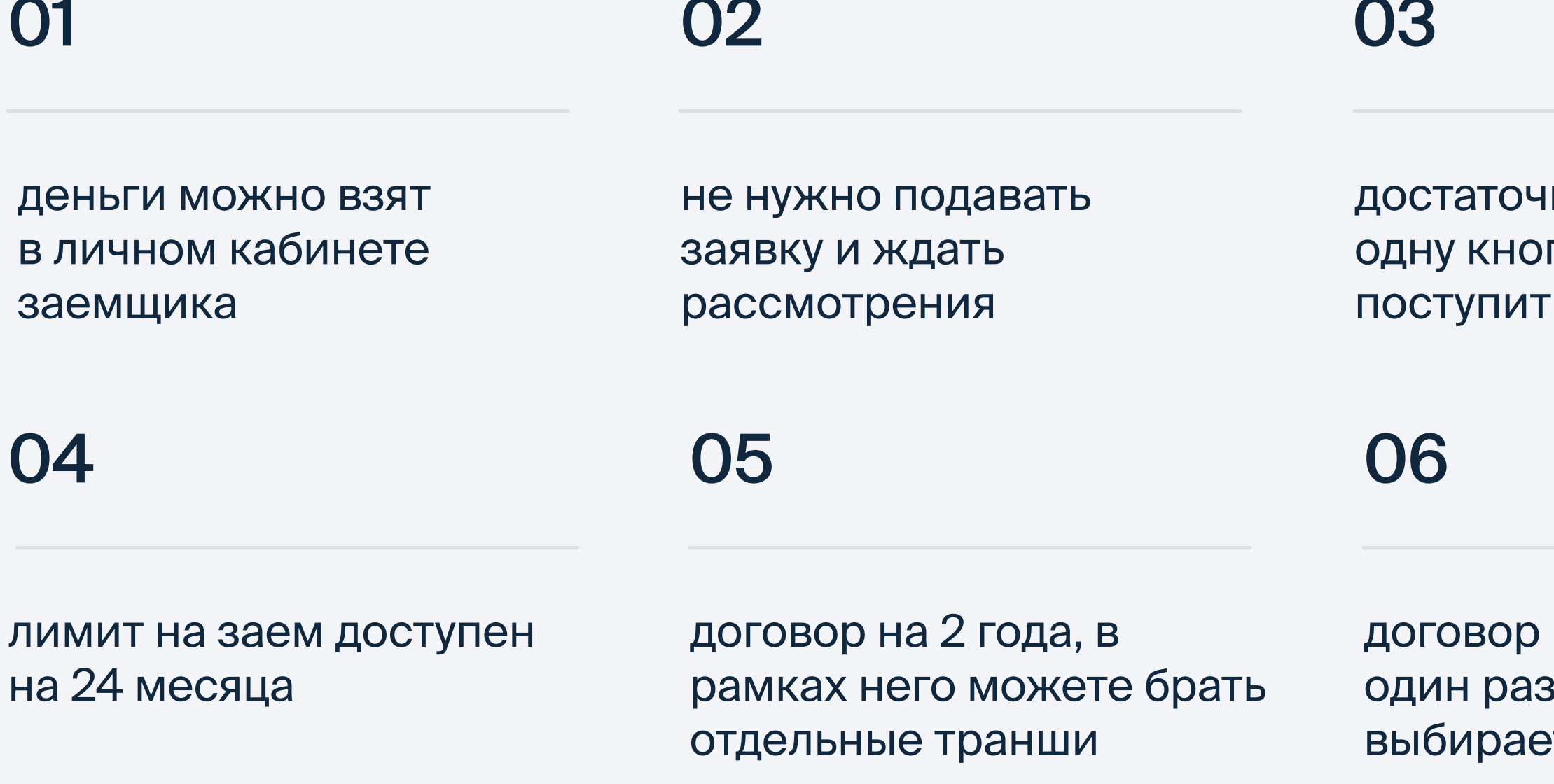

но нажать на пку и сумма на счет

подписывается , сумма и срок эте сами

#### кредитная линия

платформа Поток представлен основной финансовый продукт - система траншей (возобновляемая кредитная линия)

#### транш в любое время

получение одобренного лимита и срока действия линии получает каждый заёмщик с возможность получения транша в любое время (в пределах одобренного лимита)

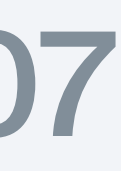

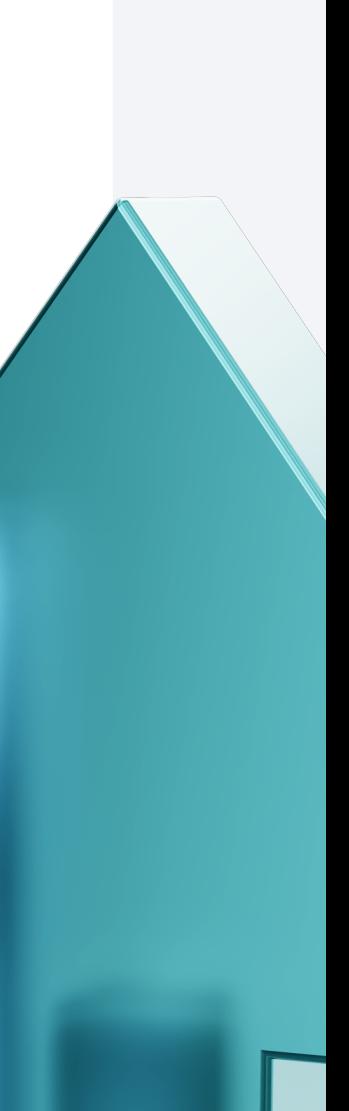

## заполнения анкеты заемщика

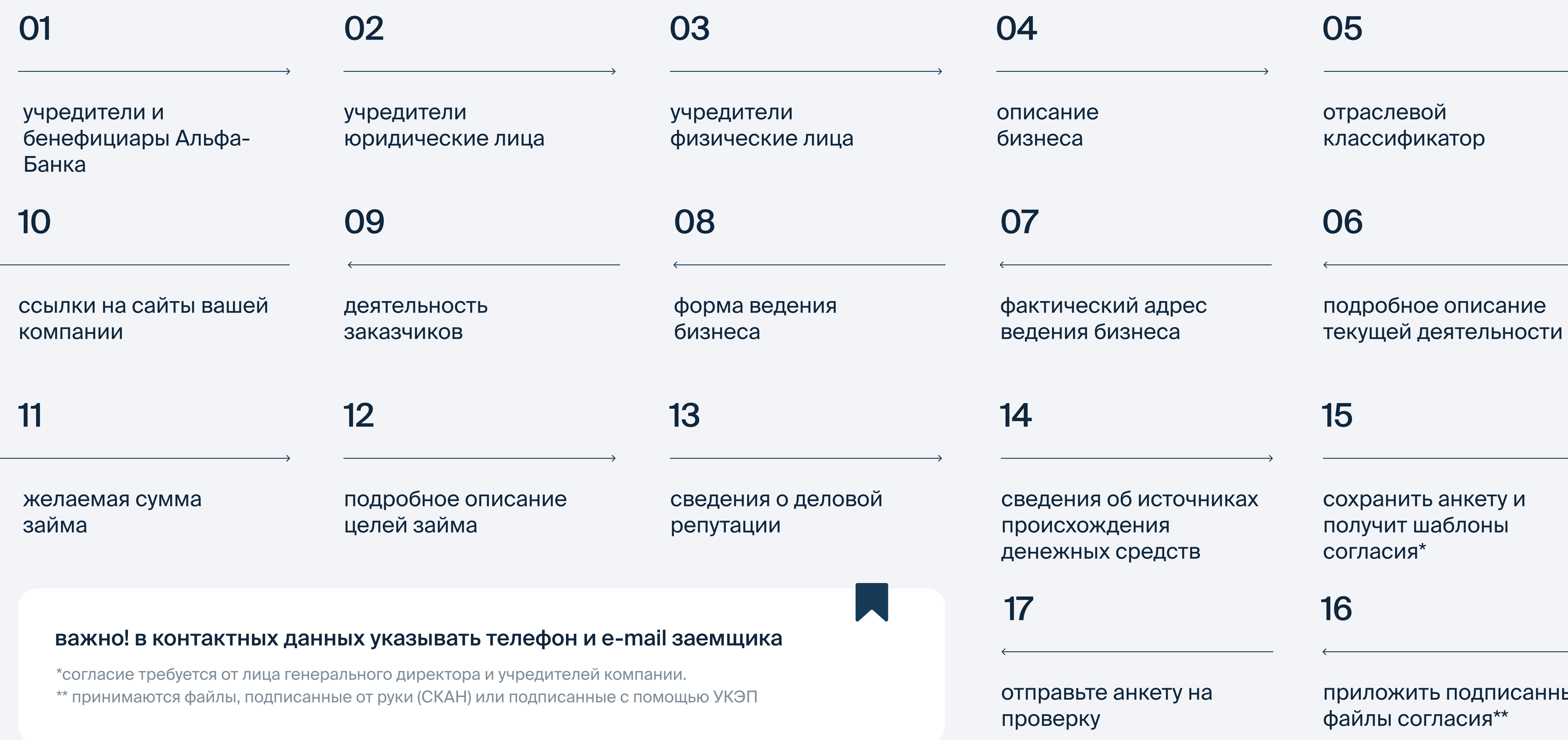

Большинство полей уже заполнено автоматически, заполните только пустые поля

![](_page_7_Picture_5.jpeg)

![](_page_7_Picture_6.jpeg)

![](_page_7_Picture_7.jpeg)

![](_page_7_Picture_8.jpeg)

![](_page_7_Picture_9.jpeg)

# предодобренное решение

на экране в личного кабинете агента вы видите предодобренные параметры

01

02

LP.

UJ

 $\blacksquare$ 

направите условия клиенту и ссылку для входа в личный кабинет заёмщика, предупредите что: после ввода почты или телефона, нужно задать пароль, кликнув на «Забыли пароль»

для получения финального решения клиенту необходимо заполнить данные в лк заемщика

#### для продолже перейдите во

выбер

<del>крсди</del>

350

1000 ₽

выбер

7 Me

наж

взять транш

#### $\bullet\bullet\bullet$

![](_page_8_Picture_82.jpeg)

![](_page_8_Picture_16.jpeg)

![](_page_8_Picture_17.jpeg)

# расшифровка лимита в личном кабинете заемщика

![](_page_9_Picture_29.jpeg)

показатель оценивается исходя из размера бизнеса, стабильности и динамики свободного денежного потока, а также диверсификации и качества источников финансирования бизнеса

включены обязательства по кредитам от банков, займам от МФО и инвестиционных платформ - как самой компании, так и ее основных учредителей

сумма остатка долга по всем непогашенным траншам

максимальная сумма, которую вы можете получить прямо сейчас, одним или несколькими траншами

![](_page_9_Picture_6.jpeg)

# расшифровка анализа бизнеса

- возможность выбрать нужный период  $\bullet$ для анализа кредитоспособности
- арбитражи и открытые исполнительные  $\bullet$ производства в %
- просрочки по данным бюро кредитных историй
- пояснение методики расчета  $\bullet$
- отображения ЧКО с пояснениями  $\bullet$
- контрагенты в выручке и их доля в %  $\bullet$

![](_page_10_Picture_112.jpeg)

![](_page_10_Figure_8.jpeg)

![](_page_10_Picture_9.jpeg)

 $\bullet$   $\bullet$   $\bullet$ 

#### анализ бизнеса

м как выглядит ваш бизнес глазами профессионального андеррайтера: на что он обращает при принятии решения

![](_page_10_Figure_13.jpeg)

как это рассчитано и расшифровывается?

![](_page_10_Figure_15.jpeg)

![](_page_10_Figure_16.jpeg)

арбитражи и открытые исполнительные производства

сумма арбитражей на рассмотрении за последний год  $\mathcal{O}_{\mathbf{N}^{\mathsf{ev}}}$ 

![](_page_10_Figure_19.jpeg)

• доля арбитражей/производств • среднемесячные чко за 6 месяцев

![](_page_10_Picture_21.jpeg)

# получение комиссионного вознаграждения

![](_page_11_Picture_36.jpeg)

### 1 этап

зарегистрируйте в качестве инвестора указав свой номер телефона и добавьте свой паспорт

перейти в личный кабинет инвестора ->

проверка паспорта занимает некоторое время на нашей стороне

## 2 этап

присоединитесь к правилам площадки, указав свои данные

важно! телефон и почта должна совпадать с личным кабинетом агента

![](_page_11_Picture_9.jpeg)

![](_page_11_Picture_10.jpeg)

# получение комиссионного вознаграждения

![](_page_12_Picture_34.jpeg)

### 3 этап

пополните свой счет переводом 1 рубль по реквизитам, которые видите на экране

важно! при идентификации физического лица - 1 рубль нужно отправить с карты физ лица, который регистрируется

#### 4 этап

выберите стратегию - «без стратегии», далее нажмите кнопку «завершить»

вознаграждение агентам выплачивается на электронный кошелек инвестора, с помощью которого можно вывести вознаграждение себе на счет юр лица без комиссий

![](_page_12_Picture_8.jpeg)

# получение комиссионного вознаграждения

![](_page_13_Picture_1.jpeg)

#### 5 этап

в меню выберите «добавить инвестора» и тип инвестора: юридическое лицо/индивидуальный предпринематель

важно! физические лица не могут быть агентами Потока для заведения полного цикла заявки за заемщика

![](_page_13_Picture_5.jpeg)

### 6 этап

после добавления своего юридического лица в этом же меню вам будет доступна опция «стать партрером»

важно! перейдите по данной ссылки в личного кабинета агента и введите пароль

![](_page_13_Picture_9.jpeg)

![](_page_13_Picture_10.jpeg)

# вывод вознаграждения

![](_page_14_Picture_13.jpeg)

рез опцию «вывести средства», вы можете тучить денежные средства на свой счет, который ижите в момент перевода

![](_page_14_Picture_3.jpeg)

![](_page_15_Picture_0.jpeg)

#### по всем вопросам, связанным с заемщиком

согласование и корректировка предложения от кредитного комитета (заемщик просит изменить срок или ставку), уточнения статуса по заявке, консультация заёмщика по вопросам выдачи

whatsapp

8-977-283-75-28

при обращении указать номер заявки или ИНН

по всем остальным вопросам ok@potok.digital по вопросам сотрудничества partners@potok.digital

#### по техническим вопросам, связанным с заемщиком и агента

по вопросам регистрации, работы личного кабинета, технических ошибок в личном кабинете агента или заёмщика

![](_page_15_Picture_9.jpeg)

**OkPotokDigitalBot** 

![](_page_15_Picture_11.jpeg)

![](_page_15_Picture_12.jpeg)

![](_page_15_Picture_13.jpeg)